# データ使用量の設定

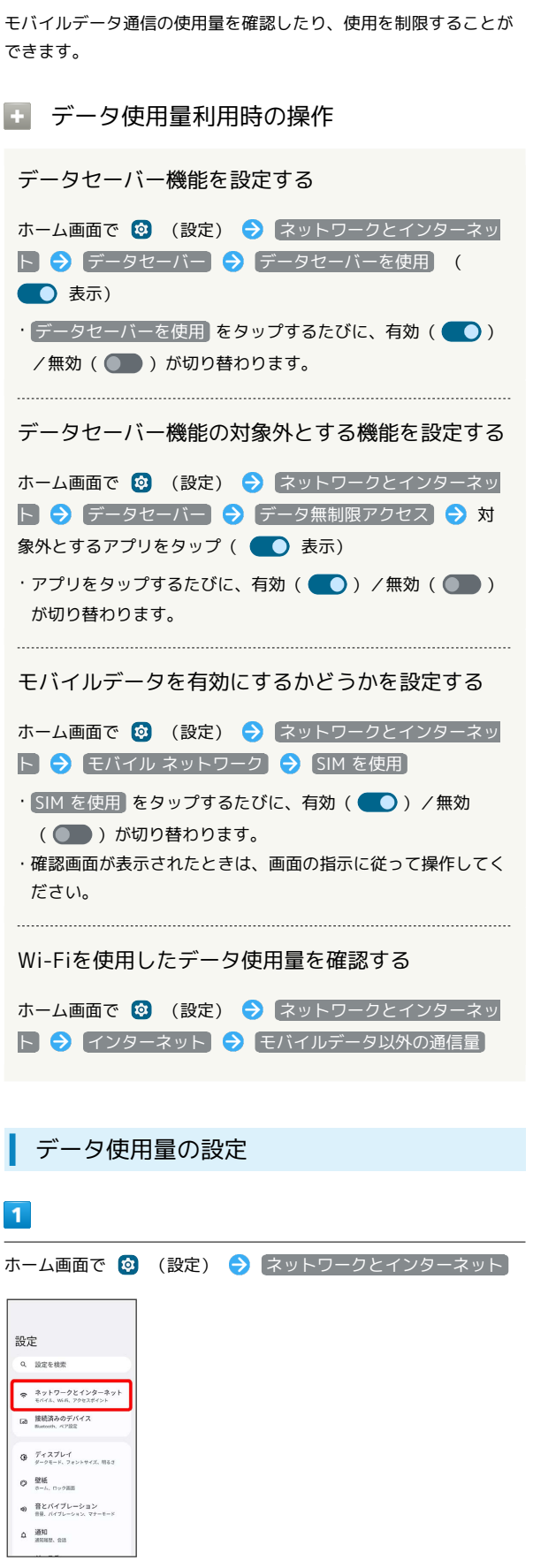

### $\overline{2}$

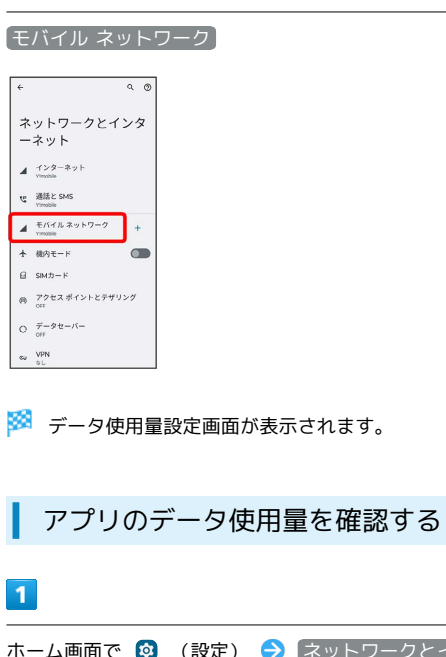

ホーム画面で 2 (設定) → ネットワークとインターネット

## $\Phi$   $\frac{\overline{r}}{g-\rho}$  = F,  $\frac{1}{2g-\rho}$  = F,  $\frac{1}{2g-\rho}$  $\begin{array}{cc} \textbf{Q} & \frac{\textbf{Q}\textbf{M}\textbf{E}}{\textbf{S}-L_{\star}} & \textbf{0.97\text{HH}} \end{array}$ ● 音とバイブレーション<br>■ ■ パイプレーション  $\Delta = \frac{3830}{380882}, \text{ms}$

設定 Q 設定を検索  $\begin{array}{|c|c|} \hline & {\text{R}}{\text{}}& {\text{R}}{\text{}}& {\text{R}}{\text{}}& {\text{R}}& {\text{R}}& {\$ Tab 接続済みのデバイス

## $\overline{2}$

モバイル ネットワーク

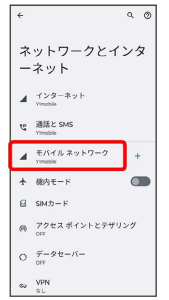

## $\overline{\mathbf{3}}$

#### アプリのデータ使用量

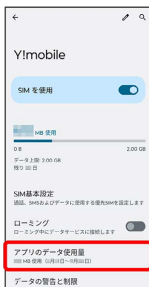

### データ使用量をリセットする日を設定する

### $\boxed{1}$

ホーム画面で 3 (設定) → ネットワークとインターネット

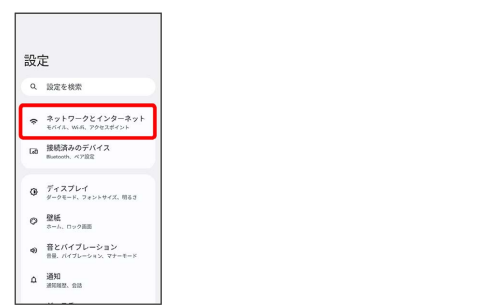

## $\overline{2}$

モバイル ネットワーク

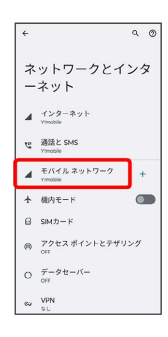

## $\overline{\mathbf{3}}$

#### データの警告と制限

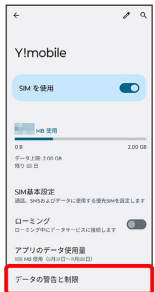

# $\overline{4}$

モバイルデータの使用サイクル

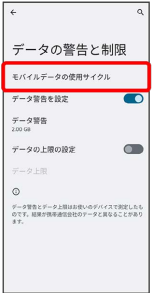

# $\overline{\mathbf{5}}$

#### 毎月のリセット日を設定 → 設定

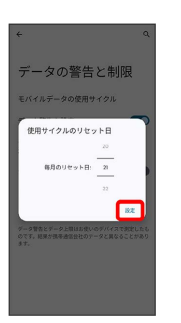

**※3** リセットする日の設定が完了します。

#### データ使用量が増加したときに警告する容 量を設定する

#### $\boxed{1}$

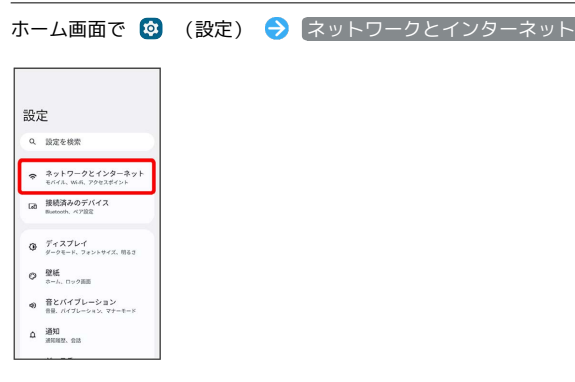

## $\overline{2}$

#### モバイル ネットワーク

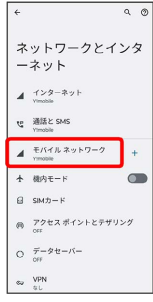

## $\overline{\mathbf{3}}$

#### データの警告と制限

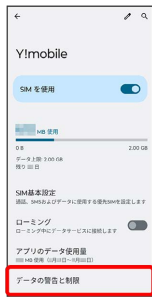

### $\overline{4}$

データ警告

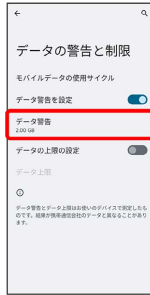

### $\overline{\mathbf{5}}$

警告する容量を入力● 設定

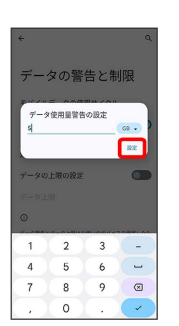

※2 警告するデータ容量の設定が完了します。

・データ使用量は目安です。実際の使用量とは異なる場合がありま す。

自動通信・同期の設定変更について

設定を変更することで、自動通信による通信量を抑制できます。 設定変更の方法は次のとおりです。

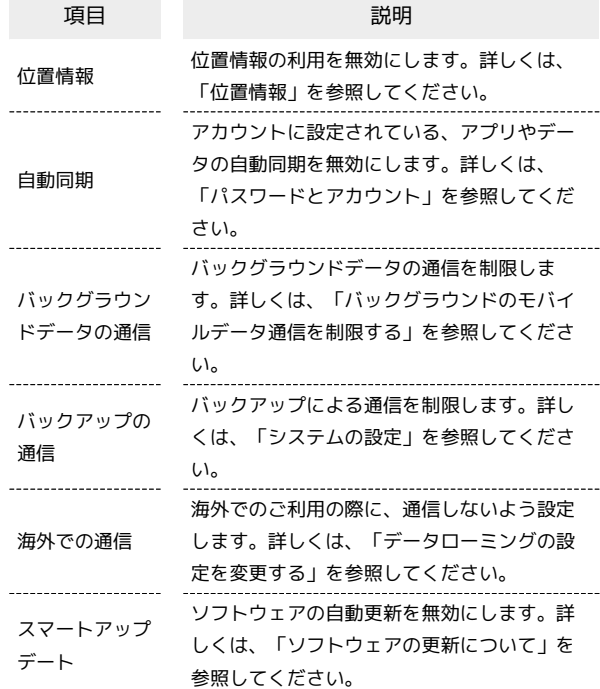

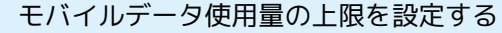

### $\boxed{1}$

ホーム画面で 2 (設定) → ネットワークとインターネット

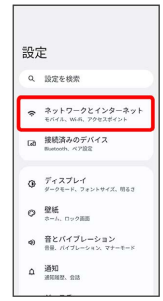

# $\overline{2}$

モバイル ネットワーク

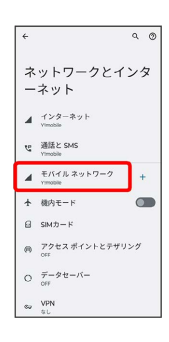

# $\overline{\mathbf{3}}$

データの警告と制限

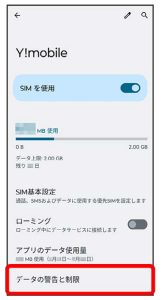

 $\overline{4}$ 

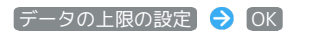

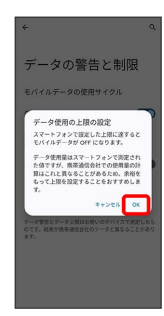

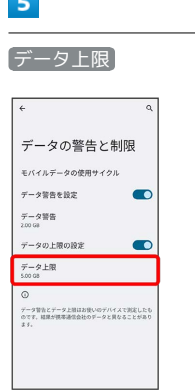

# $6\overline{6}$

 $\sim$ 

上限値を入力 → 設定

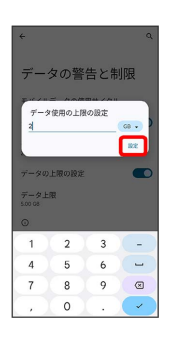

※ データ使用の上限値の設定が完了します。

バックグラウンドのモバイルデータ通信を 制限する

### $\boxed{1}$

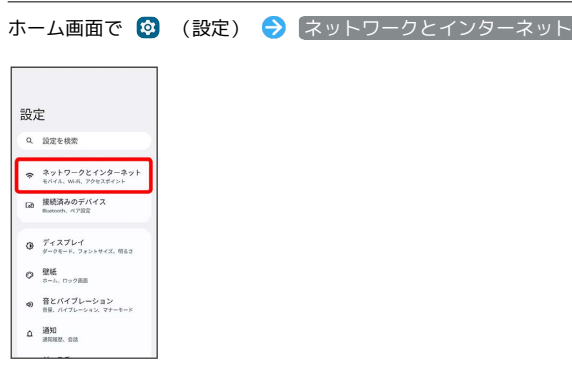

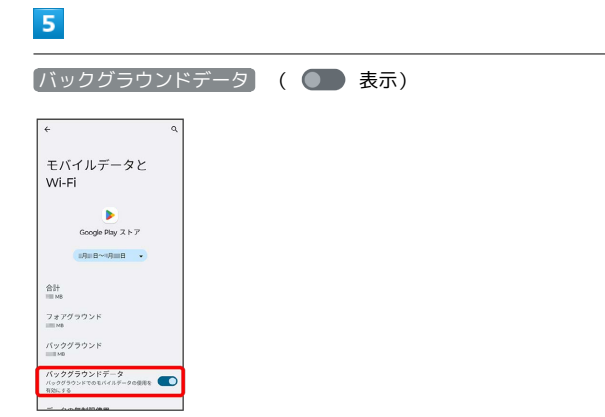

※3 バックグラウンド通信の制限の設定が完了します。

# $\overline{2}$

#### モバイル ネットワーク

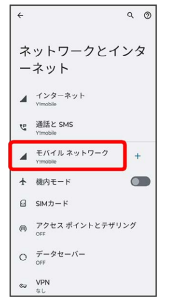

# $\overline{\mathbf{3}}$

#### アプリのデータ使用量

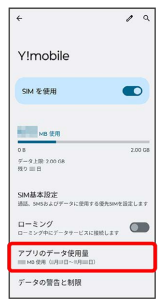

### $\overline{4}$

制限したいアプリ名をタップ

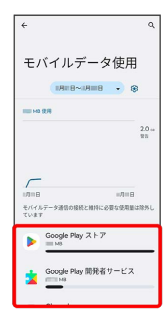